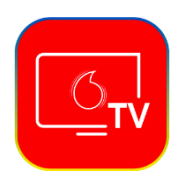

Крок 1. Завантажте застосунок Vodafone TV з маркету

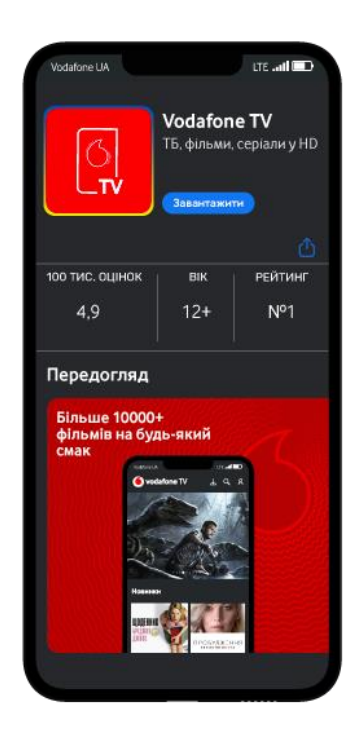

Крок 2.

Після запуску застосунку введіть номер телефону. Звертаємо увагу – це має бути той номер, який був вказаний Вами при підключенні послуги Інтернет. Якщо є потреба у зміні цього номера – це можна зробити в [Особистому кабінеті](https://my.vegatele.com/) (Керування послугою «Vodafone TV» → Змінити логін).

Натисніть кнопку «Отримати SMS»

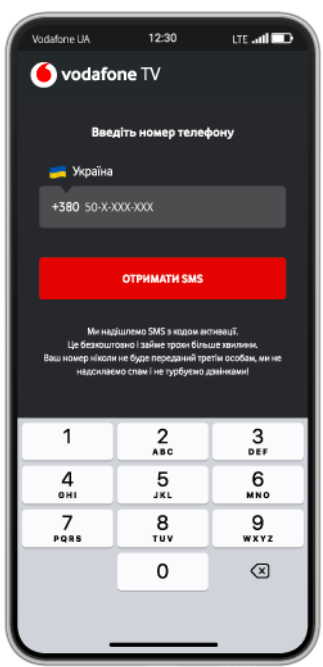

Крок 3. Введіть отриманий в SMS пароль

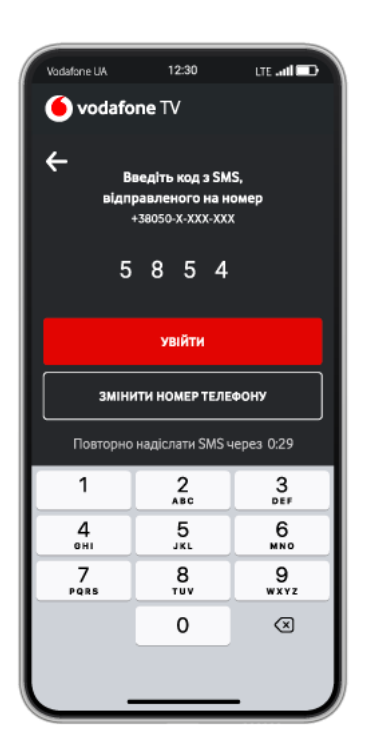

Крок 4. В меню застосунку (нижній рядок) оберіть – дивитись телебачення (ТБ), або фільми, серіали мультики з відеотеки. Насолоджуйтесь переглядом.

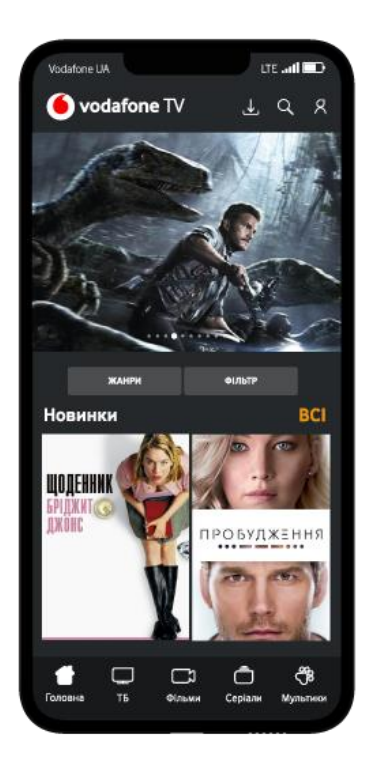

Детально про послугу Vodafone TV – [на сайті.](https://gigabit.vega.ua/iptv)